## **BAB IV HASIL PENELITIAN DAN PEMBAHASAN**

### **4.1 Implementasi (***Implementation)*

Berdasarkan rancangan *interface* yang telah dibuat, maka berikut ini akan dijelaskan mengenai aplikasi pembelajaran *fuzzy logic*. Tampilan aplikasi pembelajaran *fuzzy logic* dijelaskan dalam bentuk tampilan aplikasi yang telah dijalankan (*Running*). Tampilan-tampilan aplikasi ini adalah sebagai berikut:

## **4.1.1 Tampilan Menu Utama**

Tampilan menu utama aplikasi bisa dilihat pada gambar 4.1:

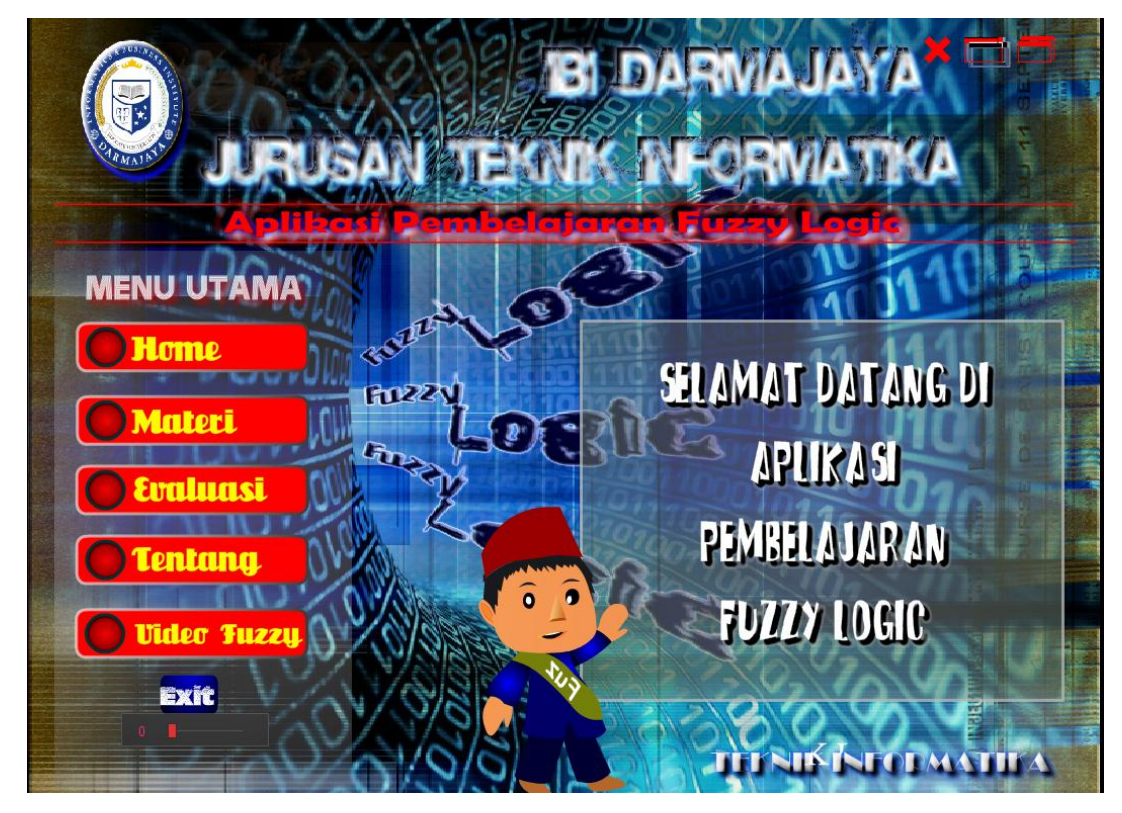

Gambar 4.1 Tampilan Menu Utama

Tampilan ini merupakan tampilan awal untuk para pengguna atau *user* dalam memulai aplikasi pembelajaran. Pada tampilan awal terdapat terdapat lima tombol, yaitu tombol Home, tombol Materi, tombol Evaluasi, tombol Tentang dan tombol Video Fuzzy. Berikut penjelasan kelima tombol pada aplikasi pembelajaran *fuzzy logic:*

- 1. Tombol Home, berfungsi untuk membuka tampilan menu definisi mata kuliah fuzzy logic, ruang lingkup, standar kompetensi dan Silabus yang di pelajari pada mata kuliah *fuzzy logic*.
- 2. Tombol Materi, berfungsi untuk membuka tampilan menu materi, seperti Pengertian *fuzzy logic*, himpunan *fuzzy*, fungsi keanggotaan, penalaran monton & fungsi implikasi, sistem inferensi dan fuzzy MADM. Pada Tombol *fuzzy logic* menjelaskan tentang definisi dari *fuzzy logic*, pada tombol himpunan *fuzzy* berisi penjelasan mengenai himpunan *fuzzy*, dilanjut pada tombol materi-materi selanjutnya yang keseluruhan berisi penjelasan mengenai penjelasan secara teori.
- 3. Tombol Evaluasi, berfungsi untuk me-*review* materi yang dipelajari oleh user atau pengguna. Pada menu evaluasi terdapat 20 soal yang bersifat pilihan ganda.
- 4. Tombol Tentang, berfungsi untuk memberikan petunjuk kegunaan dari aplikasi pembelajaran *fuzzy logic*.
- 5. Tombol Video Fuzzy, berfungsi untuk memberikan referensi materi tentang pembelajaran *fuzzy* dalam bentuk gambar berjalan.

## **4.1.2 Tampilan Menu** *Home*

Tampilan menu home bisa dilihat pada gambar 4.2:

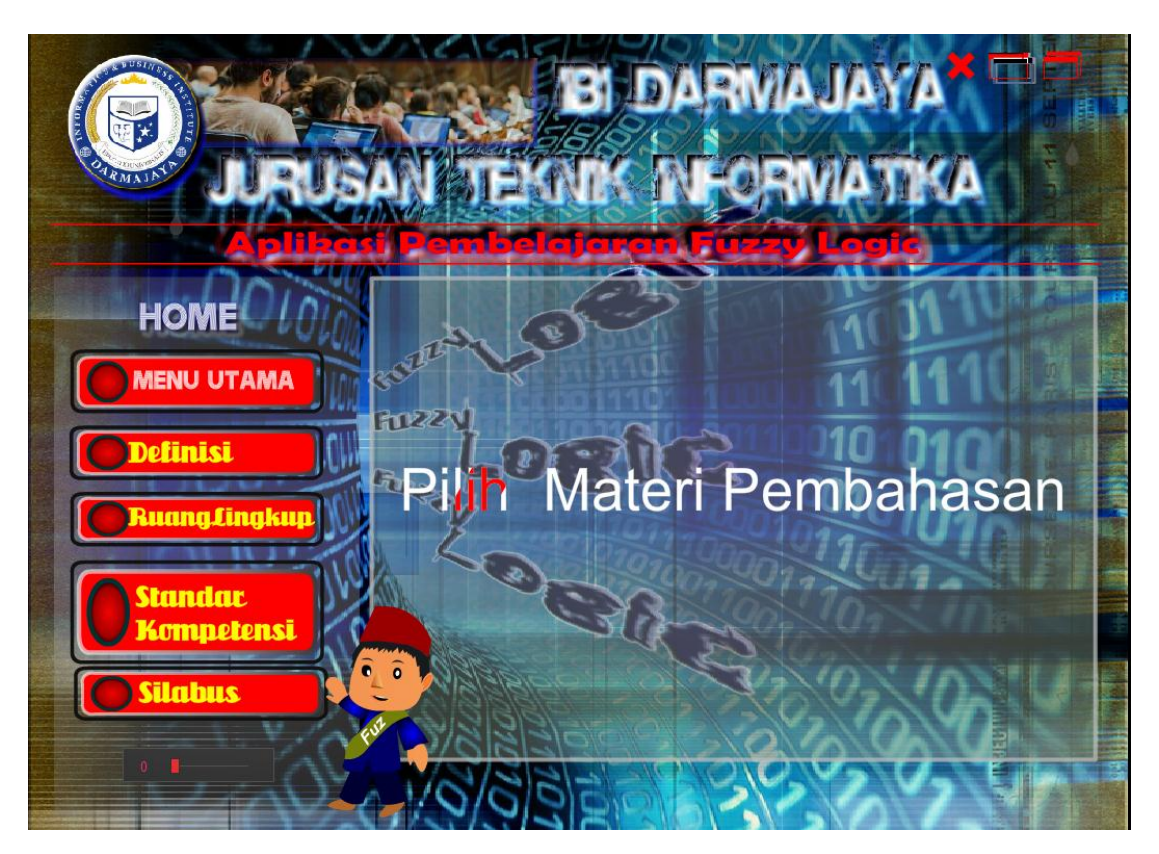

Gambar 4.2 Tampilan Menu *Home*

Menu *home* ini dibuat untuk memberikan informasi tentang ruang lingkup, standar kompetensi dan silabus dari pembelajaran yang dipelajari pada mata kuliah *fuzzy logic*. Pada Menu ini terdapat empat buah tombol, yaitu:

- 1. Tombol Definisi. Pada tombol Definisi, akan menampilkan sekilas yang dipelajari pada materi *fuzzy logic* dan penjelasan *fuzzy logic* yang menerangkan mengenai materi singkat dari *fuzzy logic*.
- 2. Tombol Ruang Lingkup. Pada tombol Ruang Lingkup, akan menampilkan sekilas pembahasan tentang aplikasi pembelajaran yang melengkapi materi dasar *fuzzy logic.*
- 3. Tombol Standar Kompetensi. Pada sub menu ini, akan menerangkan mengenai tujuan yang diharapkan dengan mempelajari materi *fuzzy logic.*
- 4. Tombol Silabus. Pada sub menu ini menampilkan tentang silabus materi lengkap dari *fuzzy logic* namun aplikasi yang telah dibuat tersebut tidak seluruhnya menerangkan seperti yang terlampir di menu silabus.

### **4.1.3 Tampilan Menu Materi**

Tampilan Menu Materi bisa dilihat pada gambar 4.3:

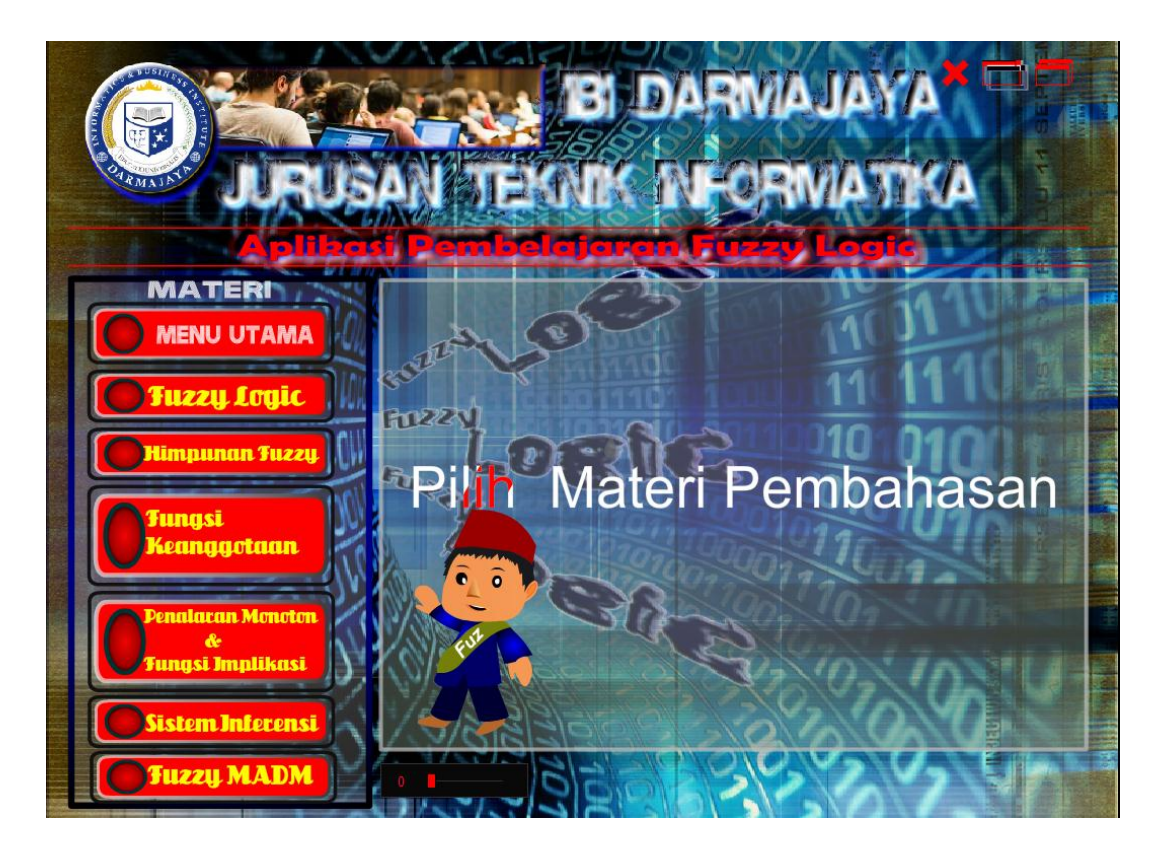

Gambar 4.3 Tampilan Menu Materi

Menu materi ini dibuat untuk memberikan pengetahuan tentang materi yang biasanya dipelajari di dalam kelas, seperti pengertian dari himpunan fuzzy, fungsi keanggotaan, penalaran monoton dan fungsi implikasi, sistem inferensi, fuzzy

MADM. Pada Menu fungsi keanggotaan terdapat empat buah tombol sub menu, yakni:

- 1. Tombol materi representasi linier yang berisi mengenai penjelasan pemetaan input ke derajat keanggotaan yang digambarkan sebagai suatu garis lurus, dan selengkapnya bisa dilihat di aplikasi pembelajaran *fuzzy logic.*
- 2. Representasi kurva segitiga.
- 3. Representasi kurva trapesium.
- 4. Representasi kurva bentuk bahu.

# **4.1.4 Tampilan Menu Tentang**

Tampilan Menu Tentang bisa dilihat pada gambar 4.4:

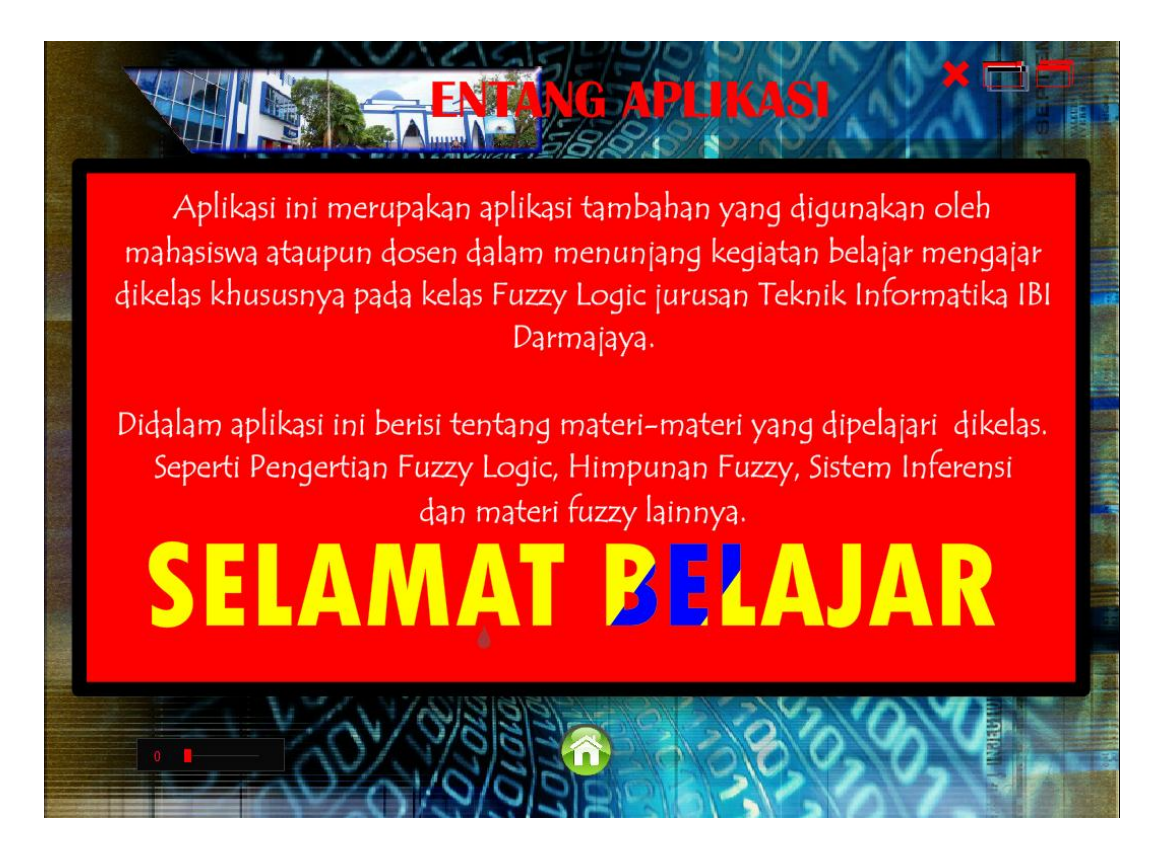

Gambar 4.4 Tampilan Menu Tentang

Menu Tentang merupakan menu yang dibuat sebagai informasi tambahan pada Aplikasi Pembelajaran *fuzzy logic* yang dapat memberikan sekilas informasi tentang aplikasi pembelajaran *fuzzy logic*. Pada Menu ini hanya terdapat sebuah tombol yakni tombol *home*. Jika tombol *home* di klik, maka menu Tentang akan tertutup dan kembali ke menu utama.

## **4.1.5 Tampilan Menu Evaluasi**

Tampilan Menu Evaluasi bisa dilihat pada gambar 4.5:

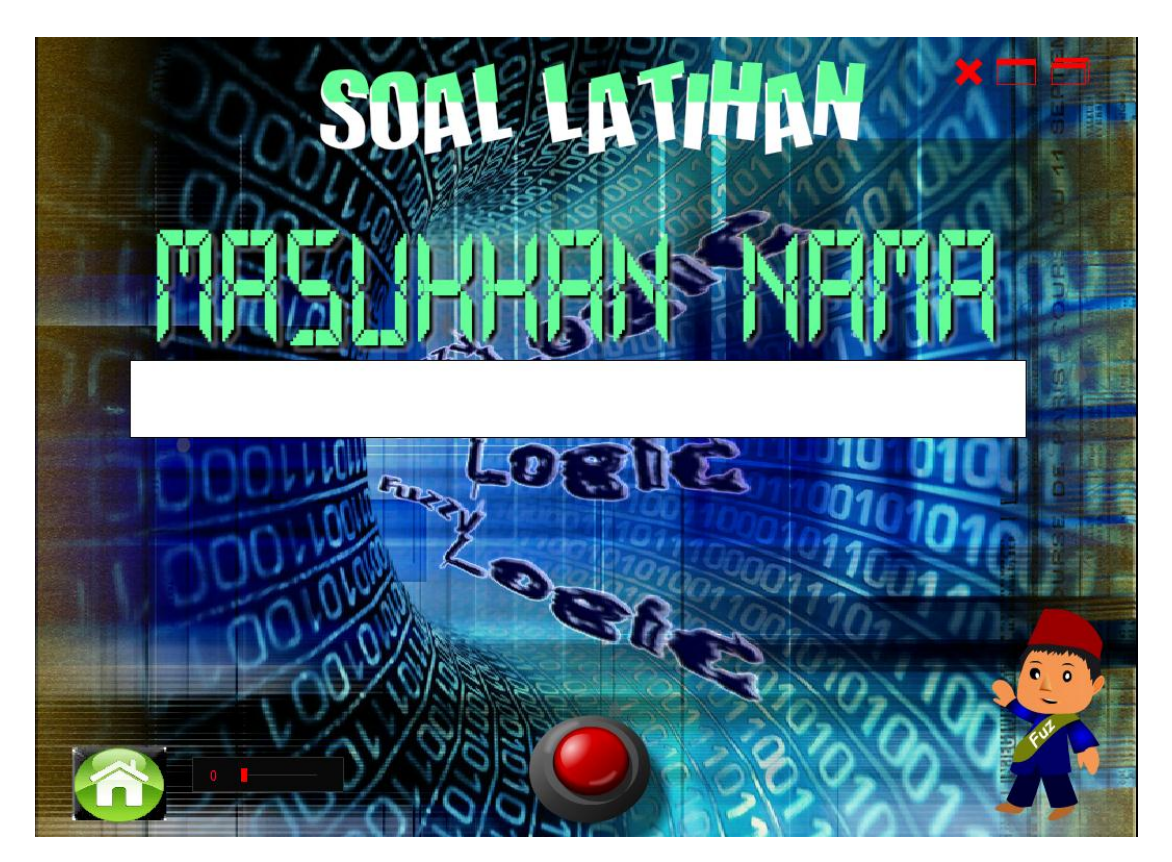

Gambar 4.5 Tampilan Menu Evaluasi

Saat *user* atau pengguna ingin mengingat kembali materi yang telah dipelajari pada pembahasan materi *fuzzy logic* dengan mengerjakan soal-soal latihan yang telah disediakan pada aplikasi. *User* hanya memasukkan nama minimal tiga karakter, setelah itu tekan tombol "klik" pada aplikasi dan akan muncul soal-soal

pelatihan yang bersifat pilihan ganda dengan jumlah 20 soal. Jika jawaban benar maka akan muncul tanda "√" ceklis tapi jika salah maka akan muncul tanda "x". Pada hasil akhir akan muncul nilai hasil mengerjakan soal latihan tersebut. Jika ingin mengulang mengerjakan soal latihan, tekan tombol ulang, jika ingin kembali ke menu utama tekan tombol *home*.

## **4.1.6 Video Fuzzy**

Tampilan menu Video *Fuzzy* dapat dilihat di gambar 4.6:

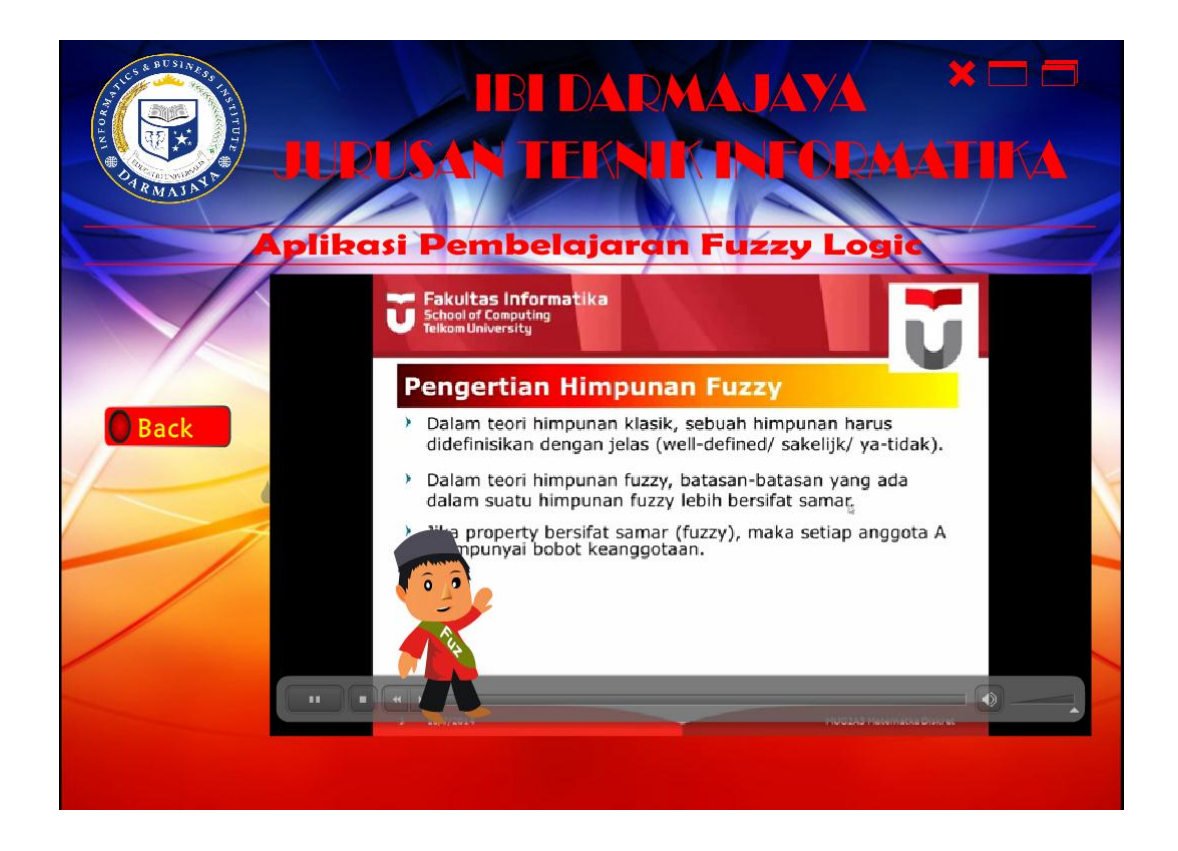

Gambar 4.6 Tampilan Menu Video Fuzzy

Tampilan lain pada aplikasi pembelajaran *fuzzy logic* yaitu menampilkan video *fuzzy*, yang menampilkan penjelasan untuk materi himpunan *fuzzy* dengan bersifat gerak berupa video.

#### **4.2 Pembahasan**

Pada pembahasan ini akan dijelaskan mengenai kelebihan dan kelemahan aplikasi pembelajaran *fuzzy logic* berbasis multimedia. Berikut kelebihan dan kekurangannya:

- 1. Kelebihan Rancang Bangun Aplikasi Pembelajaran *Fuzzy Logic* Berbasis Multimedia:
	- a) Efektifitas informasi. Pada aplikasi ini, pengguna atau *user* tidak perlu susah payah dalam menggunakan aplikasi. Karena aplikasi ini cara menggunakannya tidak jauh berbeda dengan aplikasi yang lain. Klik salah satu tombol pembahasan, maka aplikasi akan menampilkan informasi yang akan diperoleh oleh pengguna.
	- b) Aplikasi pembelajaran ini bersifat *portable* atau dapat dibuka melalui sistem operasi apa saja pada *personal computer* atau *laptop.*
	- c) Penggunaannya sangat sederhana dan mudah untuk dijalankan.
- 2. Kelemahan Rancang Bangun Aplikasi Pembelajaran *Fuzzy Logic* Berbasis Multimedia:
	- a) Pada soal latihan masih belum bisa melakukan random soal. Sehingga soal latihan yang ditampilkan masih mengikuti urutan.
	- b) Pada aplikasi pembelajaran, belum terdapat video keseluruhan materi fuzzy logic. Serta pada media pembelajaran yang dibuat, audio yang ada hanya berupa musik sebagai pengiring dan tidak ada rekaman suara untuk tiap materi yang disampaikan pada aplikasi pembelajaran.
	- c) Informasi yang ada dalam aplikasi ini relatif sedikit dan butuh dikembangkan supaya lebih kompleks utk isi di media pembelajaran tersebut.